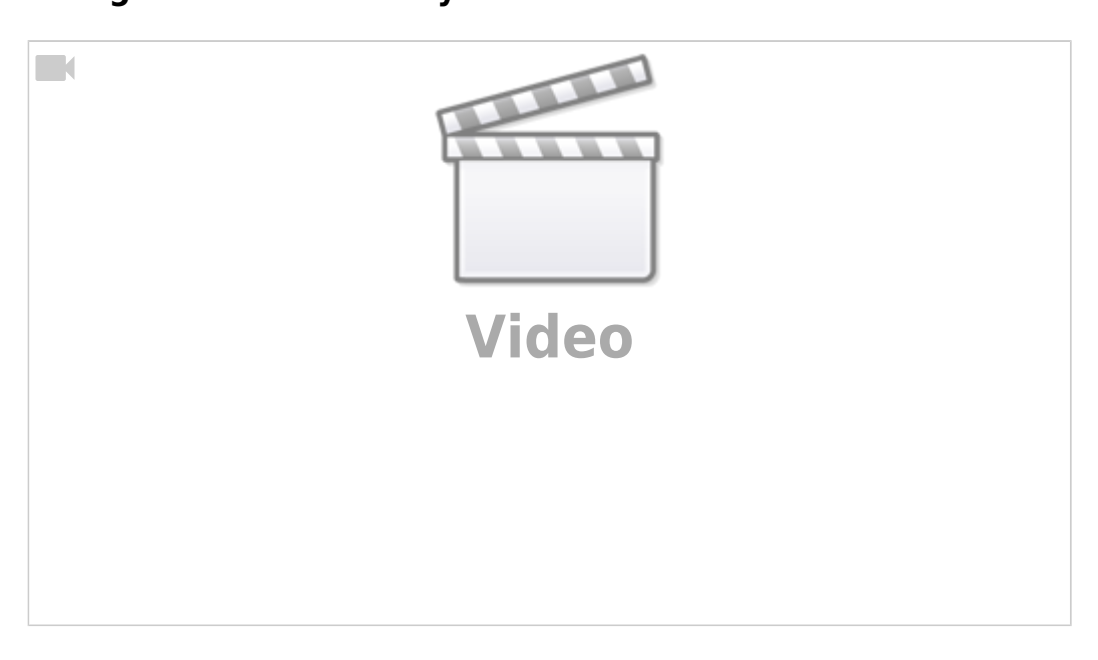

1. Connect Host Computer with myCNC controller with USB cable.

2. Open Console window on Host Computer. If you have ARM (Odroid-C2/Raspberry/NanoPi-K2) Single Board Computer (SBC) purchased from us, click on **Terminal MATE** icon on Desktop

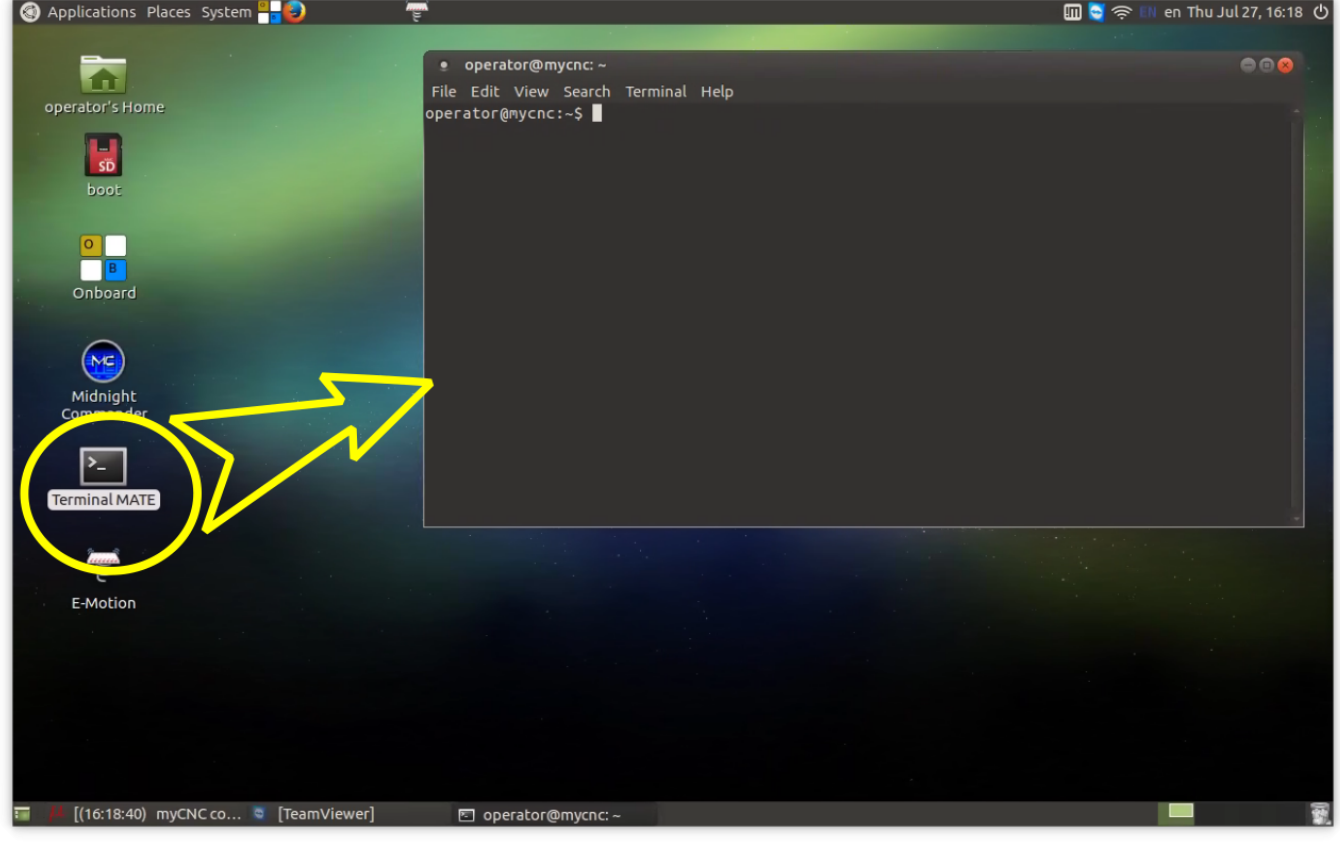

3. Run "minicom" software (for ARM(Odroid-C2)/Desktop Linux)

minicom -D /dev/ttyUSB0

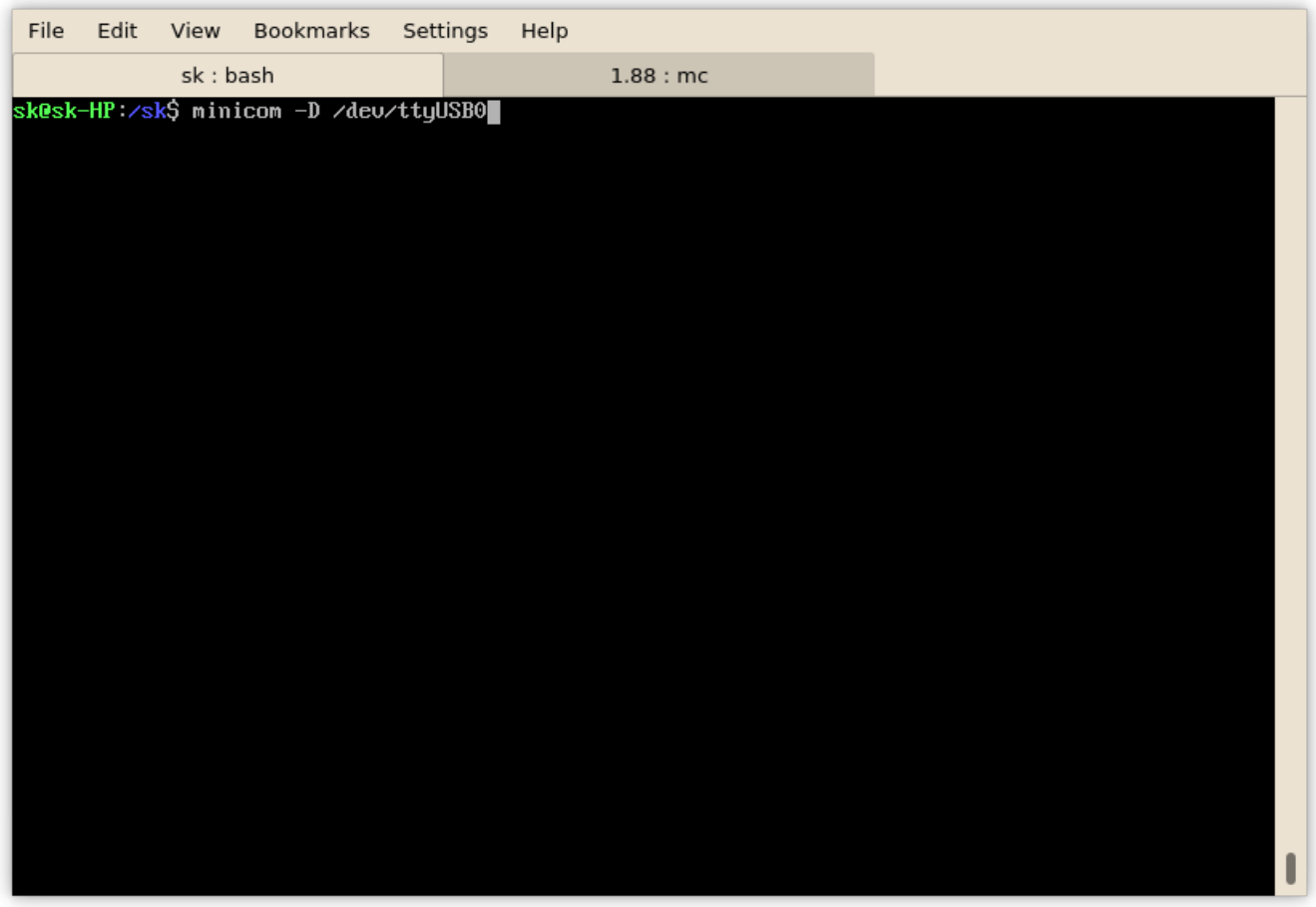

4. Run command in terminal window to change IP address

#SLA 192 168 0 78

to change IP address to 192.168.0.78. Controller will reply

CMD: #SLA 192 168 0 78

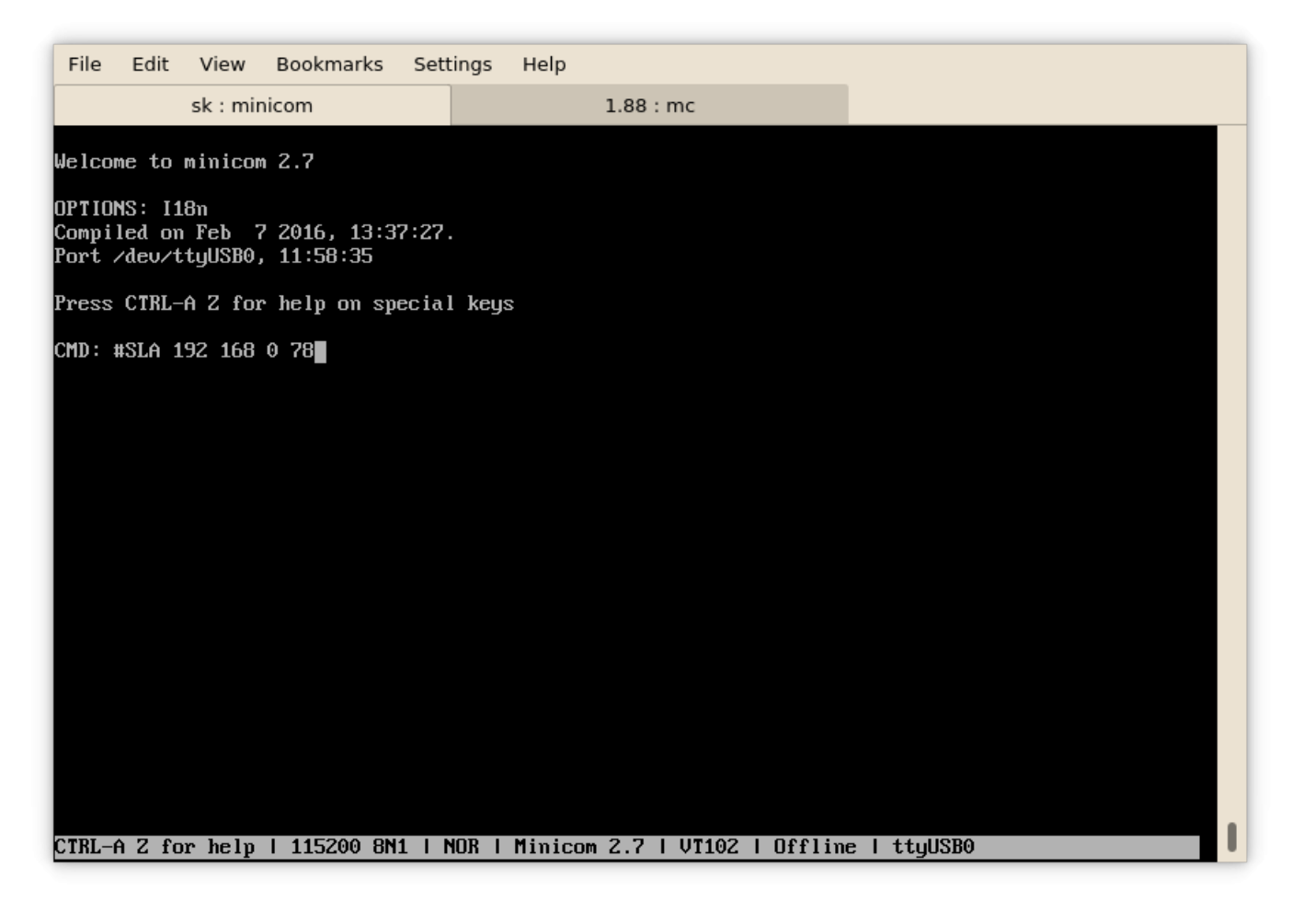

5. If success, controller will reply with message

IP: 192.168.000.078

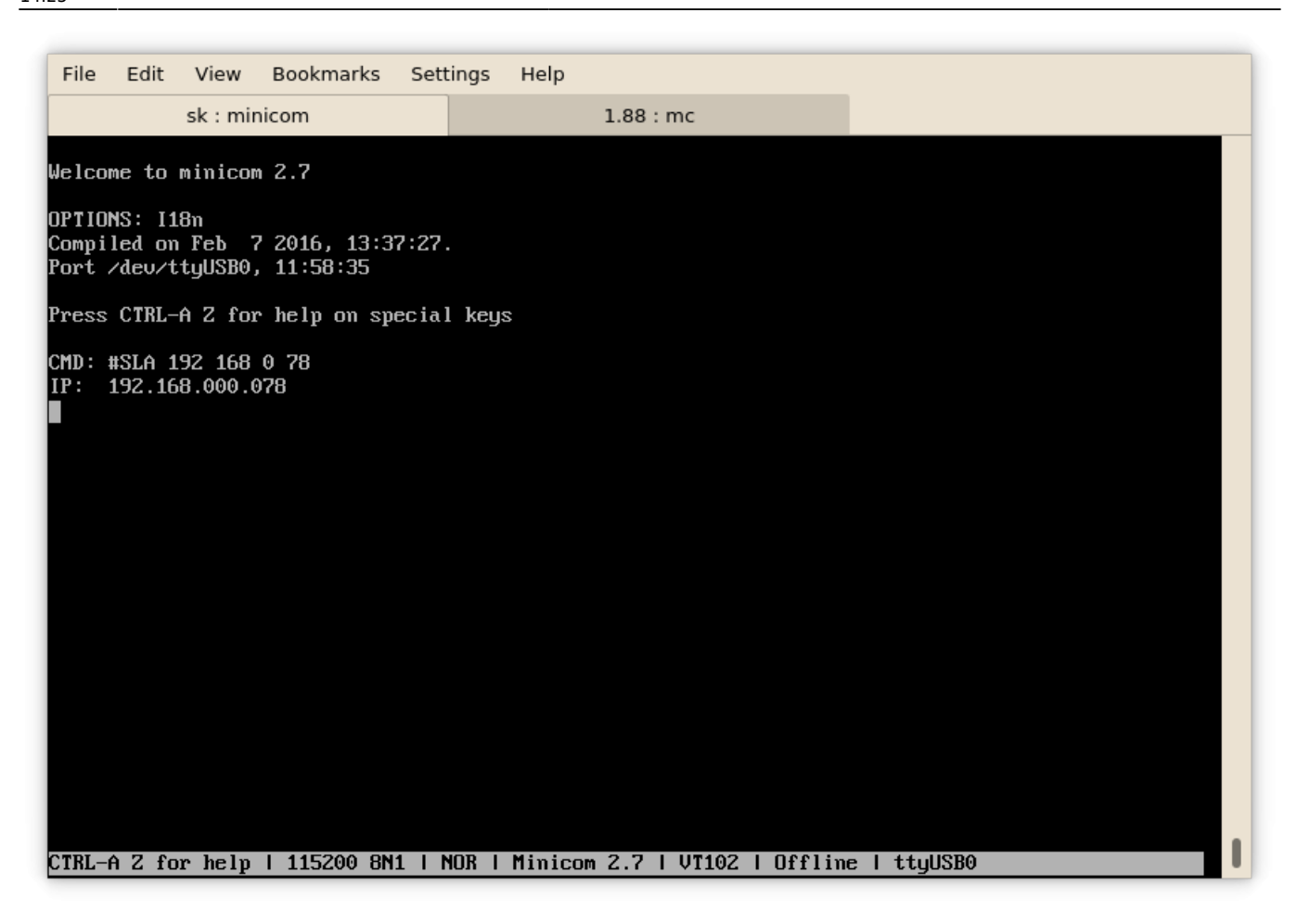

6. Close Terminal Window.

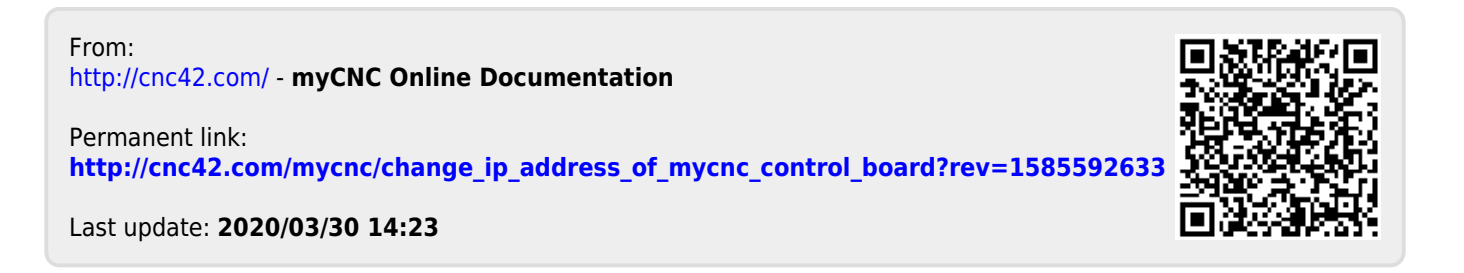